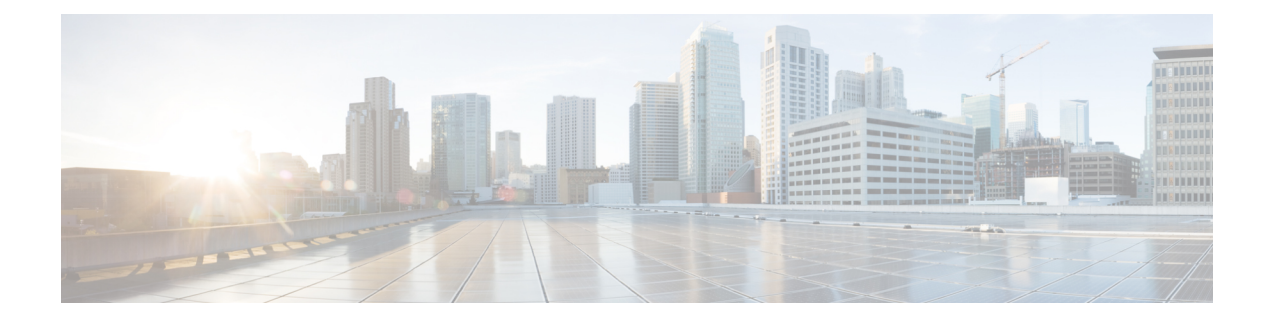

# **Gadget Toolbar**

• Gadget Toolbar [Improvements,](#page-0-0) on page 1

## <span id="page-0-0"></span>**Gadget Toolbar Improvements**

Cisco Unified Intelligence Center provides you with a toolbar on Live Data reporting gadget on the Cisco Finesse Desktop. The following figure shows an example of a gadget toolbar:

## **Figure 1: Gadget Toolbar**

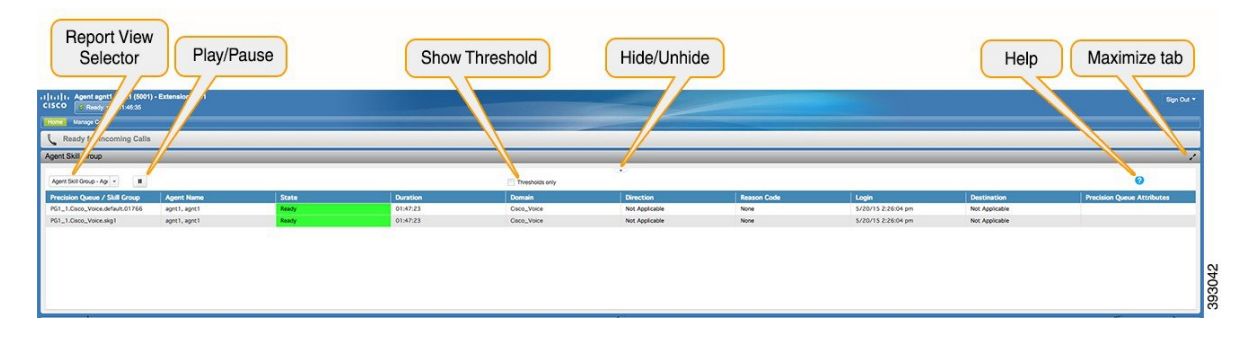

## **Reports View Selector**

As a reporting gadget user, you can select and view multiple reports from the Reports View Selector on the toolbar.

The Reports View Selector is a drop-down list that displays the list of reports. The list is displayed in **Report name - View name** format. When you select a report from the list it is displayed in bold. The Report View Selector list allows you to view the five report views.

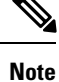

• For Historical Gadgets, only one view is supported.

• To add a new report to the Reports View Selector, contact the Cisco Finesse Administrator.

## **Toolbar Hide/Unhide**

The gadget toolbar displays an arrow tab in the center to hide and unhide the toolbar.

Click the arrow tab to hide the toolbar on the reporting gadget to get a clear view of the report.

When you click on the arrow tab again the toolbar becomes visible on the gadget. When you hover over the arrow tab, the hide and unhide message is displayed.

## **Pause and Play**

You can pause and resume event updates in Live Data gadgets using the pause/play button displayed on the toolbar. As a reporting user, the pause/play button works as follows:

- Pause The updates are stopped.
- Play The updates resume and are displayed on the gadget.

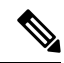

When the button is paused and updates are available on the gadget, a notification appears over the pause/play button. **Note**

## **Show Threshold Only**

When**Show Thresholds Only** check box is checked, only rows with matching threshold values are displayed in the report. By default, this check box is unchecked for every report.

#### **Gadget Help**

The gadget toolbar displays a Help icon. When you click the help icon, a window appears, displaying the report template help for the relevant reporting gadgets.